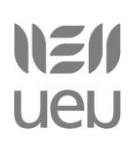

# **ITZULPENGINTZARI LAGUNTZEKO TEKNOLOGIAK**

# **1. Deskribapena.**

Itzulpengintzaren jarduera ezin da ulertu teknologiarik gabe gaur egun. Hizkuntzak bezain beste menperatu behar ditu itzultzaileak teknologiak lanak txukun eta ganoraz egingo badu. Hori dela eta, honako ikastaro honen helburua itzultzaileari lagungarri izango zaizkion oinarrizko hainbat baliabidetarako hurbilketa bat izango da. Oinarrizko ikastaro hau, gainera, hizkuntza bikote batean lan egiten duten profesionalei edo hizkuntza bikote horretan sakondu nahi duen edonori zuzentzen zaio. Hain zuzen ere, frantsesetik euskararako itzulpena lantzen duen edonori.

# **2. Helburuak.**

Ordenagailuz Lagundutako Itzulpen-tresnen oinarrizko erabilpena. Frantsesa-euskara norabidean lan egiteko baliabideak ezagutzea. Itzulpen-memoriak erabili eta kudeatzea.

# **3. FR-EU baliabide nagusiak.**

# *3.1. FR-EU hiztegiak:*

- **Nola Erran:** [www.nolaerran.org](http://www.nolaerran.org/)
- **Elhuyar Hiztegia:** [http://hiztegiak.elhuyar.org/eu\\_fr](http://hiztegiak.elhuyar.org/eu_fr)
- **Euskalterm:** [www.euskadi.net/euskalterm](http://www.euskadi.net/euskalterm)

# *3.2. Online hiztegiak:*

*3.2.1. EU:*

- **Orotariko Euskal Hiztegia:** <http://www.euskaltzaindia.net/oeh>
- **Hiztegi Batua**:<http://www.euskaltzaindia.net/hiztegibatua>
- **EUSKALTERM**: interfaze zaharra [\(http://www1.euskadi.net/euskalterm/\)](http://www1.euskadi.net/euskalterm/) eta berria [\(http://www.euskara.euskadi.net/r59-](http://www.euskara.euskadi.net/r59-15172x/eu/q91EusTermWar/kontsultaJSP/q91aAction.do)
- 1517[2x/eu/q91EusTermWar/kontsultaJSP/q91aAction.do\)](http://www.euskara.euskadi.net/r59-15172x/eu/q91EusTermWar/kontsultaJSP/q91aAction.do) kontsulta ditzakegu.
- **Elhuyar Hiztegiak**: <http://www.elhuyar.org/hizkuntza-zerbitzuak/eu/Hiztegi-kontsulta>
- **Elhuyar Hiztegiak**: [http://hiztegiak.elhuyar.org](http://hiztegiak.elhuyar.org/)
- **Zehazki**:<http://ehu.es/ehg/zehazki/>
- **Labayru Hiztegia:** <http://zerbitzuak.labayru.org/diccionario/hiztegiasarrera.asp>

○ **Laburtzapenen Hiztegia:**  [http://www.euskara.euskadi.net/r59-](http://www.euskara.euskadi.net/r59-738/eu/contenidos/informacion/6503/eu_2415/adjuntos/Hiztegiak/Laburtzapenen_DF.pdf) 738[/eu/contenidos/informacion/6503/eu\\_2415/adjuntos/Hiztegiak/Laburtzapenen\\_DF.](http://www.euskara.euskadi.net/r59-738/eu/contenidos/informacion/6503/eu_2415/adjuntos/Hiztegiak/Laburtzapenen_DF.pdf) [pdf](http://www.euskara.euskadi.net/r59-738/eu/contenidos/informacion/6503/eu_2415/adjuntos/Hiztegiak/Laburtzapenen_DF.pdf)

# NZU **UeU**

Itzulpengintzari laguntzeko teknologiak

#### ○ Gaikakoak:

- ■Laneki Hiztegia:<http://www.jakinbai.com/lanbideki/hiztegia>
- ■Elhuyar Zientzia eta Teknologiaren Hiztegi Entziklopedikoa: <http://zthiztegia.elhuyar.org/>
- ■Euskaltel Telekomunikazio Hiztegia:<http://www.telekomunikaziohiztegia.org/>
- ■Energia Hiztegia:<http://www.eve.es/energia/index.html>
- ■Ingurumen Hiztegi Entziklopedikoa:
	- [http://www.ingurumena.ejgv.euskadi.net/r49-](http://www.ingurumena.ejgv.euskadi.net/r49-11413/eu/contenidos/informacion/hiztegi/eu_aplic/indice.html) 11413[/eu/contenidos/informacion/hiztegi/eu\\_aplic/indice.html](http://www.ingurumena.ejgv.euskadi.net/r49-11413/eu/contenidos/informacion/hiztegi/eu_aplic/indice.html)
- ■Hezkuntzako Hiztegia: <http://dpto.educacion.navarra.es/hezkuntzahiztegia/index.php>
- ■Eusko Legebiltzarraren Hiztegia: [http://www.parlamento.euskadi.net/pfrm\\_cm\\_hiztegie.html](http://www.parlamento.euskadi.net/pfrm_cm_hiztegie.html)
- ■Danobat Hiztegia:<http://hiztegia.danobatgroup.com/eu>
- ■Drogomedia Hiztegia:<http://www.drogomedia.com/eus/diccionario.php>
- ■Kondia Hiztegia:<http://www.kondia.com/hiztegi/home.htm>
- ■Erizaintzako Hiztegia:<http://www.ehu.es/euskalosasuna/Erizaintza2.pdf>
- ■Administrazio Sanitarioko Hiztegia: [http://www.osakidetza.euskadi.net/r85-](http://www.osakidetza.euskadi.net/r85-20319/es/contenidos/informacion/xtra_euskara_aprende/es_1844/adjuntos/osasuna.pdf) 20319[/es/contenidos/informacion/xtra\\_euskara\\_aprende/es\\_1844/adjuntos/os](http://www.osakidetza.euskadi.net/r85-20319/es/contenidos/informacion/xtra_euskara_aprende/es_1844/adjuntos/osasuna.pdf)
	- [asuna.pdf](http://www.osakidetza.euskadi.net/r85-20319/es/contenidos/informacion/xtra_euskara_aprende/es_1844/adjuntos/osasuna.pdf)
- ■Altzarien Hiztegia: [http://www.euskara.euskadi.net/r59-](http://www.euskara.euskadi.net/r59-738/eu/contenidos/informacion/6503/eu_2415/adjuntos/Hiztegiak/%20AltzarienHiztegia_Df.pdf)

738[/eu/contenidos/informacion/6503/eu\\_2415/adjuntos/Hiztegiak/%20Altzarie](http://www.euskara.euskadi.net/r59-738/eu/contenidos/informacion/6503/eu_2415/adjuntos/Hiztegiak/%20AltzarienHiztegia_Df.pdf) [nHiztegia\\_Df.pdf](http://www.euskara.euskadi.net/r59-738/eu/contenidos/informacion/6503/eu_2415/adjuntos/Hiztegiak/%20AltzarienHiztegia_Df.pdf)

- ■Fagor Altzarien negozioko Hiztegia: [http://www.erabili.com/zer\\_berri/berriak/dokumentuak/2004/FagorAltzariak.pdf](http://www.erabili.com/zer_berri/berriak/dokumentuak/2004/FagorAltzariak.pdf)
- ■Bulegotika Hiztegia:

[http://www.euskara.euskadi.net/r59-](http://www.euskara.euskadi.net/r59-738/eu/contenidos/informacion/6503/eu_2415/adjuntos/Hiztegiak/Bulegotika_DF.pdf) 738[/eu/contenidos/informacion/6503/eu\\_2415/adjuntos/Hiztegiak/Bulegotika\\_](http://www.euskara.euskadi.net/r59-738/eu/contenidos/informacion/6503/eu_2415/adjuntos/Hiztegiak/Bulegotika_DF.pdf) [DF.pdf](http://www.euskara.euskadi.net/r59-738/eu/contenidos/informacion/6503/eu_2415/adjuntos/Hiztegiak/Bulegotika_DF.pdf)

- ■Lanbideen Hiztegia:
- ■[http://www.euskara.euskadi.net/r59-](http://www.euskara.euskadi.net/r59-738/eu/contenidos/informacion/6503/eu_2415/adjuntos/Hiztegiak/Lanbideen_DF.pdf)

738[/eu/contenidos/informacion/6503/eu\\_2415/adjuntos/Hiztegiak/Lanbideen\\_](http://www.euskara.euskadi.net/r59-738/eu/contenidos/informacion/6503/eu_2415/adjuntos/Hiztegiak/Lanbideen_DF.pdf) [DF.pdf](http://www.euskara.euskadi.net/r59-738/eu/contenidos/informacion/6503/eu_2415/adjuntos/Hiztegiak/Lanbideen_DF.pdf)

■Arte garaikideko Hiztegia:<http://www.hiztegia.com/>

■Arropa denden Hiztegia: <http://uzei.com/Modulos/UsuariosFtp/Conexion/archivos261A.pdf>

- ■Automobilgintza hiztegia: [http://www.elhuyar.org/hizkuntza](http://www.elhuyar.org/hizkuntza-zerbitzuak/eu/Hiztegi-kontsulta)
- ■Harategietako Hiztegia:
- ■[http://www.zingizango.com/dokumentuak/merkataritza](http://www.zingizango.com/dokumentuak/merkataritza-euskaraz/hiztegiak/Harategietarako_hiztegia.pdf)[euskaraz/hiztegiak/Harategietarako\\_hiztegia.pdf](http://www.zingizango.com/dokumentuak/merkataritza-euskaraz/hiztegiak/Harategietarako_hiztegia.pdf)
- ■Elektrizitate-denden Hiztegia:
	- <http://uzei.com/Modulos/UsuariosFtp/Conexion/archivos263A.pdf>
- ■Errotuluen Hiztegia:

<http://uzei.com/Modulos/UsuariosFtp/Conexion/archivos264A.pdf>

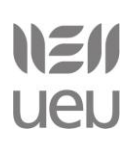

■Merkataritza-guneetako Errotuluen Hiztegia:

[http://www.euskara.euskadi.net/r59-](http://www.euskara.euskadi.net/r59-738/eu/contenidos/informacion/6503/eu_2415/adjuntos/Hiztegiak/MerkatGuneetErrotul_DF.pdf) 738[/eu/contenidos/informacion/6503/eu\\_2415/adjuntos/Hiztegiak/MerkatGune](http://www.euskara.euskadi.net/r59-738/eu/contenidos/informacion/6503/eu_2415/adjuntos/Hiztegiak/MerkatGuneetErrotul_DF.pdf) [etErrotul\\_DF.pdf](http://www.euskara.euskadi.net/r59-738/eu/contenidos/informacion/6503/eu_2415/adjuntos/Hiztegiak/MerkatGuneetErrotul_DF.pdf)

■Norbere Irudia, Ile-apaindegiak eta Estetika Hiztegia:

[http://www.euskara.euskadi.net/r59-](http://www.euskara.euskadi.net/r59-738/eu/contenidos/informacion/6503/eu_2415/adjuntos/Hiztegiak/NorberarenIrudia.pdf) 738[/eu/contenidos/informacion/6503/eu\\_2415/adjuntos/Hiztegiak/NorberarenI](http://www.euskara.euskadi.net/r59-738/eu/contenidos/informacion/6503/eu_2415/adjuntos/Hiztegiak/NorberarenIrudia.pdf) [rudia.pdf](http://www.euskara.euskadi.net/r59-738/eu/contenidos/informacion/6503/eu_2415/adjuntos/Hiztegiak/NorberarenIrudia.pdf)

■Etorkinentzako Debabarreneko Industri Ingurunearen Hiztegia:

http://clientes.incress.com:9080/imh/diccionario\_entorno/euskera/buscador.is [p](http://clientes.incress.com:9080/imh/diccionario_entorno/euskera/buscador.jsp)

- ■Kirola euskaraz:<http://www.kirolaeuskaraz.net/hiztegiak>
- ■Kirol materialen hiztegia:

[http://www.euskara.euskadi.net/r59-](http://www.euskara.euskadi.net/r59-738/eu/contenidos/informacion/6503/eu_2415/adjuntos/Hiztegiak/KirolMater_DF.pdf) 738[/eu/contenidos/informacion/6503/eu\\_2415/adjuntos/Hiztegiak/KirolMater\\_](http://www.euskara.euskadi.net/r59-738/eu/contenidos/informacion/6503/eu_2415/adjuntos/Hiztegiak/KirolMater_DF.pdf) [DF.pdf](http://www.euskara.euskadi.net/r59-738/eu/contenidos/informacion/6503/eu_2415/adjuntos/Hiztegiak/KirolMater_DF.pdf)

- ■Kooperatiba Hiztegia:
- ■[http://www.ivap.euskadi.net/r61-](http://www.ivap.euskadi.net/r61-3039/eu/contenidos/informacion/terminologia/eu_3819/adjuntos/Hiztegiak_eta_Glosarioak/Kooperatiba_Hiztegia_1997_Gazt-Eusk.pdf) 3039[/eu/contenidos/informacion/terminologia/eu\\_3819/adjuntos/Hiztegiak\\_eta](http://www.ivap.euskadi.net/r61-3039/eu/contenidos/informacion/terminologia/eu_3819/adjuntos/Hiztegiak_eta_Glosarioak/Kooperatiba_Hiztegia_1997_Gazt-Eusk.pdf) [\\_Glosarioak/Kooperatiba\\_Hiztegia\\_1997\\_Gazt-Eusk.pdf](http://www.ivap.euskadi.net/r61-3039/eu/contenidos/informacion/terminologia/eu_3819/adjuntos/Hiztegiak_eta_Glosarioak/Kooperatiba_Hiztegia_1997_Gazt-Eusk.pdf)
- Irudi hiztegiak:
	- ■Aisa, Etorkinentzako irudizko hiztegia: [http://mailserver.lanabes.com/AISA2//](http://mailserver.lanabes.com/AISA2/)

#### *3.2.2. FR:*

- Trésor de la langue française : <http://www.cnrtl.fr/definition/>
- [Dictionnaire Larousse](http://www.larousse.fr/dictionnaires) : définitions, expressions, synonymes & antonymes, difficultés, [citations:](http://www.lexilogos.com/citations.htm) <http://www.larousse.fr/dictionnaires>
- [Grand Larousse de la langue française](http://gallica.bnf.fr/Search?adva=1&t_relation=%22cb34294780h%22&tabIndex=10&lang=fr&adv=1&tri=date_sort&n=15) par Louis Guilbert, René Lagane, Georges Niobey (1971- 78) :

[http://gallica.bnf.fr/Search?adva=1&t\\_relation=%22cb34294780h%22&tabIndex=10&lang=fr&adv=1&tri=da](http://gallica.bnf.fr/Search?adva=1&t_relation=%22cb34294780h%22&tabIndex=10&lang=fr&adv=1&tri=date_sort&n=15) [te\\_sort&n=15](http://gallica.bnf.fr/Search?adva=1&t_relation=%22cb34294780h%22&tabIndex=10&lang=fr&adv=1&tri=date_sort&n=15)

[a-cip: http://gallica.bnf.fr/ark:/12148/bpt6k1200532b](http://gallica.bnf.fr/ark:/12148/bpt6k1200532b)

[es-inc: http://gallica.bnf.fr/ark:/12148/bpt6k12005345](http://gallica.bnf.fr/ark:/12148/bpt6k12005345)

[ind-n: http://gallica.bnf.fr/ark:/12148/bpt6k1200535k](http://gallica.bnf.fr/ark:/12148/bpt6k1200535k)

- [Encyclopédie](http://www.larousse.fr/encyclopedie/) universelle Larousse : dictionnaire encyclopédique : <http://www.larousse.fr/encyclopedie/>
- [Grande encyclopédie Larousse](http://www.larousse.fr/archives/grande-encyclopedie) (1971-76) : <http://www.larousse.fr/archives/grande-encyclopedie>
- [Dictionnaire vivant de la langue française](http://dvlf.uchicago.edu/apropos) (DVLF) : dictionnaires de l'Académie, Littré, synonymes & corpus linguistique: <http://dvlf.uchicago.edu/apropos>

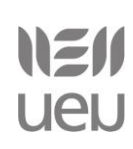

- [Dictionnaire de l'Académie française](http://dictionnaires.atilf.fr/dictionnaires/ACADEMIE/index.htm) (1935) & [9e édition](http://atilf.atilf.fr/academie9.htm) incomplète [a-r] : [recherche](http://www.cnrtl.fr/definition/academie9/) en ligne : <http://dictionnaires.atilf.fr/dictionnaires/ACADEMIE/index.htm>
- [Anciens dictionnaires](http://www.lexilogos.com/francais_moderne.htm) du XIXe & XVIIIe [XVIIe](http://www.lexilogos.com/francais_classique.htm) [XVIe](http://www.lexilogos.com/francais_renaissance.htm) [ancien français](http://www.lexilogos.com/francais_dictionnaire_ancien.htm) [roman](http://www.lexilogos.com/francais_roman.htm) : [http://www.lexilogos.com/francais\\_moderne.htm](http://www.lexilogos.com/francais_moderne.htm) [http://www.lexilogos.com/francais\\_classique.htm](http://www.lexilogos.com/francais_classique.htm) [http://www.lexilogos.com/francais\\_renaissance.htm](http://www.lexilogos.com/francais_renaissance.htm) [http://www.lexilogos.com/francais\\_dictionnaire\\_ancien.htm](http://www.lexilogos.com/francais_dictionnaire_ancien.htm) [http://www.lexilogos.com/francais\\_roman.htm](http://www.lexilogos.com/francais_roman.htm)
- [Dictionnaire visuel](http://www.ikonet.com/fr/ledictionnairevisuel/) : thématique : http://www.ikonet.com/fr/ledictionnairevisuel/
- [Dictionnaire terminologique](http://www.gdt.oqlf.gouv.qc.ca/) (québécois) : termes techniques & bilingue français-anglais : <http://www.gdt.oqlf.gouv.qc.ca/>
- [France terme](http://www.culture.fr/franceterme) : nouveaux termes techniques (Commission générale de terminologie et de néologie) : <http://www.culture.fr/franceterme>
- [dictionnaire des synonymes](http://www.crisco.unicaen.fr/des/) & antonymes : <http://www.crisco.unicaen.fr/des/>
- [dictionnaire des synonymes](http://dico.isc.cnrs.fr/dico/fr/chercher) & atlas sémantique, bilingue français-anglais : <http://dico.isc.cnrs.fr/dico/fr/chercher>
- [Reverso](http://dictionnaire.reverso.net/francais-definition/) : dictionnaire français (définitions, synonymes) & multilingue : <http://dictionnaire.reverso.net/francais-definition/>
- [Sensagent](http://dictionnaire.sensagent.com/dictionnaire/fr-fr/) : dictionnaire français (définitions, synonymes, analogique) & multilingue : <http://dictionnaire.sensagent.com/dictionnaire/fr-fr/>
- [Médiadico](http://www.mediadico.com/dictionnaire/) : dictionnaire français (définitions, synonymes, homonymes) : <http://www.mediadico.com/dictionnaire/>
- [L'Internaute](http://www.linternaute.com/dictionnaire/fr/) : dictionnaire français (définitions, synonymes) & [expressions:](http://www.linternaute.com/expression/) <http://www.linternaute.com/dictionnaire/fr/>
- [mots](http://www.linternaute.com/dictionnaire/fr/liste-theme/) classés par thèmes : <http://www.linternaute.com/dictionnaire/fr/liste-theme/>
- [encyclopédie en ligne,](http://www.lexilogos.com/encyclopedie.htm) dictionnaire des noms propres :<http://www.lexilogos.com/encyclopedie.htm>

[étymologie: http://www.lexilogos.com/etymologie.htm](http://www.lexilogos.com/etymologie.htm) [citations & proverbes: http://www.lexilogos.com/citations.htm](http://www.lexilogos.com/citations.htm) [argot: http://www.lexilogos.com/argot.htm](http://www.lexilogos.com/argot.htm)

• [dictionnaires thématiques:](http://www.lexilogos.com/dictionnaires_thematiques.htm) [http://www.lexilogos.com/dictionnaires\\_thematiques.htm](http://www.lexilogos.com/dictionnaires_thematiques.htm)

#### **Mots & Expressions**

- [dictionnaire des mots rares](http://web.archive.org/web/20130325084421/http:/membres.multimania.fr/antidico/) : présents dans la presse mais absents des dictionnaires: <http://web.archive.org/web/20130325084421/http:/membres.multimania.fr/antidico/>
- [dictionnaire de mots rares & anciens:](http://golfes-dombre.nuxit.net/mots-rares/a.html) <http://golfes-dombre.nuxit.net/mots-rares/a.html>

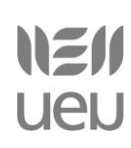

- [dictionnaire des éponymes](http://66.46.185.79/bdl/gabarit_bdl.asp?T1=%E9ponymes) : les noms propres (personnes, lieux) devenus noms communs : [http://66.46.185.79/bdl/gabarit\\_bdl.asp?T1=%E9ponymes](http://66.46.185.79/bdl/gabarit_bdl.asp?T1=%E9ponymes)
- [dictionnaire des anthroponymes](http://web.archive.org/web/20070707034559/cf.geocities.com/anthroponymes/jeudecadres.html?index.html~mainFrame) : des noms de personnes devenus noms communs... : [http://web.archive.org/web/20070707034559/cf.geocities.com/anthroponymes/jeudecadres.html?index.html](http://web.archive.org/web/20070707034559/cf.geocities.com/anthroponymes/jeudecadres.html?index.html~mainFrame) [~mainFrame](http://web.archive.org/web/20070707034559/cf.geocities.com/anthroponymes/jeudecadres.html?index.html~mainFrame)
- [dictionnaire des homonymes](http://blsmcpce1.pagesperso-orange.fr/Orthhomophones.html) : <http://blsmcpce1.pagesperso-orange.fr/Orthhomophones.html>
- [dictionnaire des mots de Céline: http://duclos.tripod.com/Dictiona.htm](http://duclos.tripod.com/Dictiona.htm)
- [dictionnaire des mots de Georges Brassens](http://www.analysebrassens.com/index.php?ordre=tit) : textes de chansons & analyse des expressions : <http://www.analysebrassens.com/index.php?ordre=tit>
- [noms de pays, de peuples et de lieux](http://www.erudit.org/revue/meta/1999/v44/n2/004546ar.html) dans le langage imagé (locutions...) : <http://www.erudit.org/revue/meta/1999/v44/n2/004546ar.html>
- [expressions de toutes les couleurs: http://pourpre.com/langue/expressions.php](http://pourpre.com/langue/expressions.php)
- [origines des expressions](http://www.francparler.com/lexique.php) classées par thème ou par origine (francophonie) : <http://www.francparler.com/lexique.php>
- [origine des expressions: http://www.alyon.asso.fr/litterature/regles/origine\\_des\\_expressions.html](http://www.alyon.asso.fr/litterature/regles/origine_des_expressions.html)
- [Expressions françaises](http://www.scribd.com/doc/135795722/Expressions-Francaises) pour les jeunes (2011) [: http://www.scribd.com/doc/135795722/Expressions-](http://www.scribd.com/doc/135795722/Expressions-Francaises)**[Francaises](http://www.scribd.com/doc/135795722/Expressions-Francaises)**
- [dictionnaire de rimes](http://www.barbery.net/lebarbery/index.htm) (Barbery) :<http://www.barbery.net/lebarbery/index.htm>
- [dictionnaire de rimes](http://www.rimes.exionnaire.com/) (Exionnaire) :<http://www.rimes.exionnaire.com/>
- -> [jeux de mots](http://www.lexilogos.com/jeux.htm#mots) & dictionnaire de mots-croisés, anagrammes [: http://www.lexilogos.com/jeux.htm#mots](http://www.lexilogos.com/jeux.htm#mots)
- Orthographe & Grammaire • [clavier français](http://www.lexilogos.com/clavier/francais.htm) : pour écrire les caractères spéciaux & typographiques: <http://www.lexilogos.com/clavier/francais.htm>
- [Reverso](http://www.reverso.net/orthographe/correcteur-francais/) : correction en ligne des fautes d'orthographe & grammaire : <http://www.reverso.net/orthographe/correcteur-francais/>
- [BonPatron](http://bonpatron.com/) : correction en ligne des fautes d'orthographe & grammaire :<http://bonpatron.com/>
- [Reverso](http://conjugueur.reverso.net/conjugaison-francais.html) : conjugaison des verbes [: http://conjugueur.reverso.net/conjugaison-francais.html](http://conjugueur.reverso.net/conjugaison-francais.html)
- [Conjugueur](http://leconjugueur.lefigaro.fr/) : conjugaison des verbes [: http://leconjugueur.lefigaro.fr/](http://leconjugueur.lefigaro.fr/)
- [correction en ligne](http://leconjugueur.lefigaro.fr/orthographe) de l'orthographe d'un mot [: http://leconjugueur.lefigaro.fr/orthographe](http://leconjugueur.lefigaro.fr/orthographe)
- [convertir un nombre](http://leconjugueur.lefigaro.fr/frnombre.php) en lettres :<http://leconjugueur.lefigaro.fr/frnombre.php>

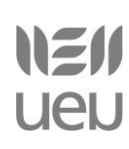

- [Orthonet](http://orthonet.sdv.fr/) : lexique des règles d'orthographe (Conseil international de la langue française) : <http://orthonet.sdv.fr/>
- [Académie française](http://www.academie-francaise.fr/la-langue-francaise/questions-de-langue) : difficultés de la langue française [: http://www.academie-francaise.fr/la-langue](http://www.academie-francaise.fr/la-langue-francaise/questions-de-langue)[francaise/questions-de-langue](http://www.academie-francaise.fr/la-langue-francaise/questions-de-langue)
- [Rectifications de l'orthographe](http://www.academie-francaise.fr/la-langue-francaise/le-francais-aujourdhui) : rapport publié dans le *Journal officiel de la République française* (1990) : <http://www.academie-francaise.fr/la-langue-francaise/le-francais-aujourdhui>
- Banque [de dépannage linguistique](http://66.46.185.79/bdl/gabarit_bdl.asp?Al=1) : difficultés de la langue française (Office québécois de la langue française) : [http://66.46.185.79/bdl/gabarit\\_bdl.asp?Al=1](http://66.46.185.79/bdl/gabarit_bdl.asp?Al=1)
- [orthographe recommandée](http://www.orthographe-recommandee.info/index.htm) : petit guide [: http://www.orthographe-recommandee.info/index.htm](http://www.orthographe-recommandee.info/index.htm)
- [règles d'orthographe](http://projetbabel.org/document/orthographe.pdf) [PDF] : les erreurs les plus fréquentes, par François Daniellou : <http://projetbabel.org/document/orthographe.pdf>
- [difficultés et pièges](http://www.langue-fr.net/spip.php?rubrique2) de la langue française :<http://www.langue-fr.net/spip.php?rubrique2>
- [Orthotypographie](http://www.orthotypographie.fr/) par Jean-Pierre Lacroux : règles de typographie (ou autre version [PDF\)](http://www.partdelange.org/contenu/envoirplus.html) : <http://www.orthotypographie.fr/> <http://www.partdelange.org/contenu/envoirplus.html>
- [grammaire](http://grammaire.reverso.net/) du français (Reverso) :<http://grammaire.reverso.net/>
- [grammaire](http://www.synapse-fr.com/francais.htm) du français, analyse grammaticale, typographie (Synapse) : [http://www.synapse](http://www.synapse-fr.com/francais.htm)[fr.com/francais.htm](http://www.synapse-fr.com/francais.htm)
- [grammaire](http://gabrielwyler.com/accueil.html) du français, par Gabriel Wyler [: http://gabrielwyler.com/accueil.html](http://gabrielwyler.com/accueil.html)
- [grammaire](http://www.bertrandboutin.ca/) du français, par Bertrand Boutin [: http://www.bertrandboutin.ca/](http://www.bertrandboutin.ca/)
- [grammaire](http://la-conjugaison.nouvelobs.com/regles/) du français (Le nouvel Obs) :<http://la-conjugaison.nouvelobs.com/regles/>
- [grammaire](http://www.aidenet.eu/grammaire00.htm) du français (Aidenet) [: http://www.aidenet.eu/grammaire00.htm](http://www.aidenet.eu/grammaire00.htm)
- [grammaire](http://www.bienecrire.org/menu.php) du français, modèles de lettre (Bien écrire) :<http://www.bienecrire.org/menu.php>
- [Grammaire du français](http://www.scribd.com/doc/10935538/Nouvelle-Grammaire-Du-Francais-Cours-De-Civilisation-Francaise-De-La-Sorbonne) (2004) : [http://www.scribd.com/doc/10935538/Nouvelle-Grammaire-Du-Francais-](http://www.scribd.com/doc/10935538/Nouvelle-Grammaire-Du-Francais-Cours-De-Civilisation-Francaise-De-La-Sorbonne)[Cours-De-Civilisation-Francaise-De-La-Sorbonne](http://www.scribd.com/doc/10935538/Nouvelle-Grammaire-Du-Francais-Cours-De-Civilisation-Francaise-De-La-Sorbonne)
- [Grammaire méthodique du français](http://www.scribd.com/doc/124130937/53680880-Grammaire-Methodique-Du-Francais-PUF) (2009) [: http://www.scribd.com/doc/124130937/53680880-Grammaire-](http://www.scribd.com/doc/124130937/53680880-Grammaire-Methodique-Du-Francais-PUF)[Methodique-Du-Francais-PUF](http://www.scribd.com/doc/124130937/53680880-Grammaire-Methodique-Du-Francais-PUF)
- [Les 50 règles d'or de la grammaire,](http://www.scribd.com/doc/136813395/Les-50-regles-d-or-de-la-grammaire) *Bled* (2010) : [http://www.scribd.com/doc/136813395/Les-50-regles-d-or](http://www.scribd.com/doc/136813395/Les-50-regles-d-or-de-la-grammaire)[de-la-grammaire](http://www.scribd.com/doc/136813395/Les-50-regles-d-or-de-la-grammaire)
- [Les 50 règles d'or de l'orthographe,](http://www.scribd.com/doc/136824175/Les-50-regles-d-or-de-l-orthographe) *Bled* (2010) : [http://www.scribd.com/doc/136824175/Les-50-regles-d-or](http://www.scribd.com/doc/136824175/Les-50-regles-d-or-de-l-orthographe)[de-l-orthographe](http://www.scribd.com/doc/136824175/Les-50-regles-d-or-de-l-orthographe)

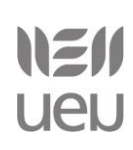

- [Orthographe,](http://www.scribd.com/doc/142567309/Orthographe-Larousse) *Indispensables Larousse* (2009) [: http://www.scribd.com/doc/142567309/Orthographe-](http://www.scribd.com/doc/142567309/Orthographe-Larousse)**[Larousse](http://www.scribd.com/doc/142567309/Orthographe-Larousse)**
- [Grammaire,](http://www.scribd.com/doc/154564871/Grammaire-Larousse) *Indispensables Larousse* (2009) :<http://www.scribd.com/doc/154564871/Grammaire-Larousse>
- [Difficultés du français,](http://www.scribd.com/doc/139615382/Difficultes-du-Francais) *Larousse* (2011) :<http://www.scribd.com/doc/139615382/Difficultes-du-Francais>
- [Cours de langue et de civilisation française](http://www.scribd.com/doc/7692200/Cours-de-Langue-Et-de-Civilisation-Francaises-1) (1967) : I & [II](http://www.scribd.com/doc/11164507/Cours-De-Langue-Et-De-Civilisation-FrancaiseVolumes-2) [III:](http://www.scribd.com/doc/29973473/Cours-de-Langue-Et-de-Civilisation-Francaises-3) [http://www.scribd.com/doc/7692200/Cours-de-](http://www.scribd.com/doc/7692200/Cours-de-Langue-Et-de-Civilisation-Francaises-1)[Langue-Et-de-Civilisation-Francaises-1](http://www.scribd.com/doc/7692200/Cours-de-Langue-Et-de-Civilisation-Francaises-1)
- [Cours supérieur d'orthographe,](http://www.scribd.com/doc/30406302/Langue-Francaise-BLED-1-Cours-Sup-d-Ortho) *Bled* (1954) : [http://www.scribd.com/doc/30406302/Langue-Francaise-BLED-](http://www.scribd.com/doc/30406302/Langue-Francaise-BLED-1-Cours-Sup-d-Ortho)[1-Cours-Sup-d-Ortho](http://www.scribd.com/doc/30406302/Langue-Francaise-BLED-1-Cours-Sup-d-Ortho)
- [L'art de conjuguer,](http://www.scribd.com/doc/9768161/Bescherelle-LArt-de-Conjuguer-Dictionnaire-Des-8000-Verbes) *Bescherelle* (1980) : [http://www.scribd.com/doc/9768161/Bescherelle-L-Art-de-](http://www.scribd.com/doc/9768161/Bescherelle-L-Art-de-Conjuguer-Dictionnaire-Des-8-000-Verbes)[Conjuguer-Dictionnaire-Des-8-000-Verbes](http://www.scribd.com/doc/9768161/Bescherelle-L-Art-de-Conjuguer-Dictionnaire-Des-8-000-Verbes)
- [Les accords parfaits,](http://www.scribd.com/doc/36921022/Langue-Francaise-Les-Accords-Parfaits-1000-Exercices-et-Corriges) adjectifs, verbes, participes, exercices et corrigés (1978) : <http://www.scribd.com/doc/36921022/Langue-Francaise-Les-Accords-Parfaits-1000-Exercices-et-Corriges>
- -> [langue française](http://www.lexilogos.com/francais_langue_histoire.htm) : grammaires historiques & grammaires du [XVIII-XIXe](http://www.lexilogos.com/francais_moderne.htm) [XVIIe](http://www.lexilogos.com/francais_classique.htm) [XVIe](http://www.lexilogos.com/francais_renaissance.htm) [ancien français:](http://www.lexilogos.com/francais_dictionnaire_ancien.htm) [http://www.lexilogos.com/francais\\_langue\\_histoire.htm](http://www.lexilogos.com/francais_langue_histoire.htm)

#### *3.2.3. Hiztegiak biltzen dituzten tresnak:*

- *Euskalbar* (Firefoxerako):<https://addons.mozilla.org/eu/firefox/addon/euskalbar/>
- *Hiztegibar* (Internet Explorer eta Chrome):

[http://www.euskara.euskadi.net/r59-](http://www.euskara.euskadi.net/r59-20660/eu/contenidos/informacion/euskarazko_softwarea/eu_9567/hiztegi_bar.html)

[20660/eu/contenidos/informacion/euskarazko\\_softwarea/eu\\_9567/hiztegi\\_bar.html](http://www.euskara.euskadi.net/r59-20660/eu/contenidos/informacion/euskarazko_softwarea/eu_9567/hiztegi_bar.html)

#### **WORDFASTETIK ON-LINE HIZTEGIETARA JOTZEKO**

^ Kontrol tekla + Maiuskula tekla {SearchWord} Hautatutako hitza {Enter} Enter tekla % Alt tekla {Tab} Tabuladorea {Up} Gora gezia {Down} Behera gezia {pause} 200 milisegundoz itxaroteko

Lehenengo hiztegira joateko: **Label de Kontrol-Alt-D Bigarren hiztegira joateko:** Kontrol-Alt-F

**Adibide batzuk: Firefoxetik Euskalbarrera deitzeko:**

www.ueu.org 7

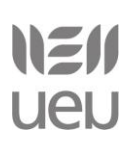

Firefox;{Pause}{Pause}^l{Tab}{Tab}{SearchWord}+{Enter}

# *3.3. Corpusak*

#### *3.3.1. EU corpusak*

- o **Intza proiektua**. Euskal lokuzioak sarean:<http://intza.armiarma.com/cgi-bin/bilatu2.pl>
- o **Gotzon Garateren atsotitzak**:<http://www.ametza.com/bbk/htdocs/garate.htm>
- o **XX. mendeko euskararen corpus estatistikoa**:<http://xxmendea.euskaltzaindia.net/Corpus/>
- o **Ereduzko prosa gaur**:<http://www.ehu.es/euskara-orria/euskara/ereduzkoa/>
- o **Ereduzko prosa dinamikoa:** <http://ehu.es/ehg/epd/>
- o **Euskal klasikoen corpusa**:<http://ehu.es/ehg/kc/>
- o **Egungo Testuen Corpusa:** <http://www.ehu.es/etc/>
- o **Goenkale corpusa**[: http://ehu.es/ehg/goenkale/](http://ehu.es/ehg/goenkale/)
- o **Zientzia eta teknologiaren corpusa**:<http://www.ztcorpusa.net/cgi-bin/kontsulta.py>
- o **Lexikoaren Behatokiaren corpusa**: [http://lexikoarenbehatokia.euskaltzaindia.net/cgi](http://lexikoarenbehatokia.euskaltzaindia.net/cgi-bin/kontsulta.py)[bin/kontsulta.py](http://lexikoarenbehatokia.euskaltzaindia.net/cgi-bin/kontsulta.py)
- o **Consumer corpusa**:<http://corpus.consumer.es/corpus/>
- o **Corpeus**. Internet euskarazko corpus gisa:<http://corpeus.elhuyar.org/cgi-bin/kontsulta.py>
- o **EHUskaratuak itzulpenen corpusa**:<http://ehuskaratuak.ehu.es/kontsulta/>

#### *3.3.2. FR corpusak*

- o **Corpus français** Université de Leipzig (egunkariak, webguneak eta wikipedia, iturri gisa): [http://wortschatz.uni-leipzig.de/ws\\_fra/](http://wortschatz.uni-leipzig.de/ws_fra/)
- o **Corpus du français parlé**:<http://sites.univ-provence.fr/delic/corpus/index.html>
- o **Corpus d'Orléans** Les corpus ESLO (Enquête socio-linguistique orléanaise): <http://eslo.huma-num.fr/>
- o **French Treebank** (diskurso analisirako corpusa): [http://www.llf.cnrs.fr/Gens/Abeille/French-](http://www.llf.cnrs.fr/Gens/Abeille/French-Treebank-fr.php)[Treebank-fr.php](http://www.llf.cnrs.fr/Gens/Abeille/French-Treebank-fr.php)
- o **Frantext**. Idatzizko corpus erreferentziala:<http://www.frantext.fr/>
- o **Scientext**. Zientziari buruzko corpusa: [http://scientext.msh-alpes.fr/scientext](http://scientext.msh-alpes.fr/scientext-site/spip.php?article9)[site/spip.php?article9](http://scientext.msh-alpes.fr/scientext-site/spip.php?article9)
- o **CFPQ**. Corpus de français parlé au Québec[: http://recherche.flsh.usherbrooke.ca/cfpq/](http://recherche.flsh.usherbrooke.ca/cfpq/)
- o **BFM corpus**. Base de Français Médiéval:<http://txm.bfm-corpus.org/>

# **4. OLI tresnen erabilera: Wordfast, Anaphraseus, OmegaT.**

Merkatuan OLI tresna ugari topatuko ditu itzultzaileak, eta ez da izango erraza bata ala bestea aukeratzea. Sarritan, gainera, bata eta bestea alderatzeko aukerarik gabe egin beharko du aukeraketa. OLI tresna mota ezberdinak topatuko ditu itzultzaileak. Esaterako, erabili beharreko inguruneari begira, ezberdintasunak egon daitezke: programa batzuek ingurune beregaina izango dute, hala nola OmegaT, SDL Trados edo Virtaal; beste hainbat, nabigatzailearen bitartez erabil daitezke, Wordfast Anywhere kasu; eta badira beste programa batean txertaturik erabili beharrekoak, Wordfast Classic, esaterako, Word-en integraturik baliatuko dugu eta Anaphraseus Writerren.

Programa batzuen ala besteen arteko hautaketa egiteko hainbat faktoreri begiratu beharko diogu. Batzuen eta besteen arteko prezio aldea nahiko handia izan daiteke. Bestalde, bezeroek, rograma bat eskatuko dute sarritan, baina baliteke guk beste bat erabiltzea. Hori horrela izanik, merkatuaren beharrizanetara egokitzen saiatuko gara batzuetan, edo beste neurri batzuk erabili, bi programen arteko bertsio estandarren bitartez (TMX bertsioak). Kontuan izan beharreko beste faktore batzuk ere badira, agian, bigarren mailakoak: erabilerraztasuna, batetik; gainerako itzultzaileek, hau da, gure lan eremuan zein programa den erabiliena ikusteak.

# *4.1. Wordfast*

Lehenengo eta behin, *Word*-en integratutako programa bat ikusiko dugu: *Wordfast Classic*. Programa horren demo bertsioarekin egingo dugu lan (1000 itzulpen-unitate ingurura arteko muga du). Programaren webgunera joango gara (http://www.wordfast.net/index.php?whichpage=downloadpage&lang=engb) eta 5.92m bertsioa jaitsiko dugu (*Wordfast Classic 5* izena duena)3. Programaren interfazea euskaraz erakustea nahi badugu, berriz, Moodlen aurkituko dugun Wf592m\_win\_eu\_vltm.zip karpeta deskargatuko dugu. Lehenago esan dugun moduan, *Word* programan txertatu beharko dugu Karpeta deskonprimitu ondoren, hainbat fitxategi ikusiko ditugu. Horien artean inportanteena *wordfast.dot*. Euskarazko bertsioa deskargatu badugu, *wordfast.txt* fitxategia ere ikusiko dugu. Horrek lagunduko du interfazea euskaraz jartzen.

Behin txantiloia deskargatuta, *Word*-en ireki eta automatikoki hasiko da instalazioa. Hala ez bada, pantailan agertzen den moduan *Ctrl+Alt+W* sakatu beharko dugu. Instalazioa ongi egiteko, makroak gaituta izan beharko ditugu, eta segurtasun maila baxuan jarri beharko dugu. Horretarako honako urrats hauek emango ditugu: Officen botoia > *Word*-en aukerak > *Fidagarrien zentroa* > *Fidagarrien zentroaren ezarpenak* > *Gaitu makro guztiak* aukera.

# NEII ueu

Itzulpengintzari laguntzeko teknologiak

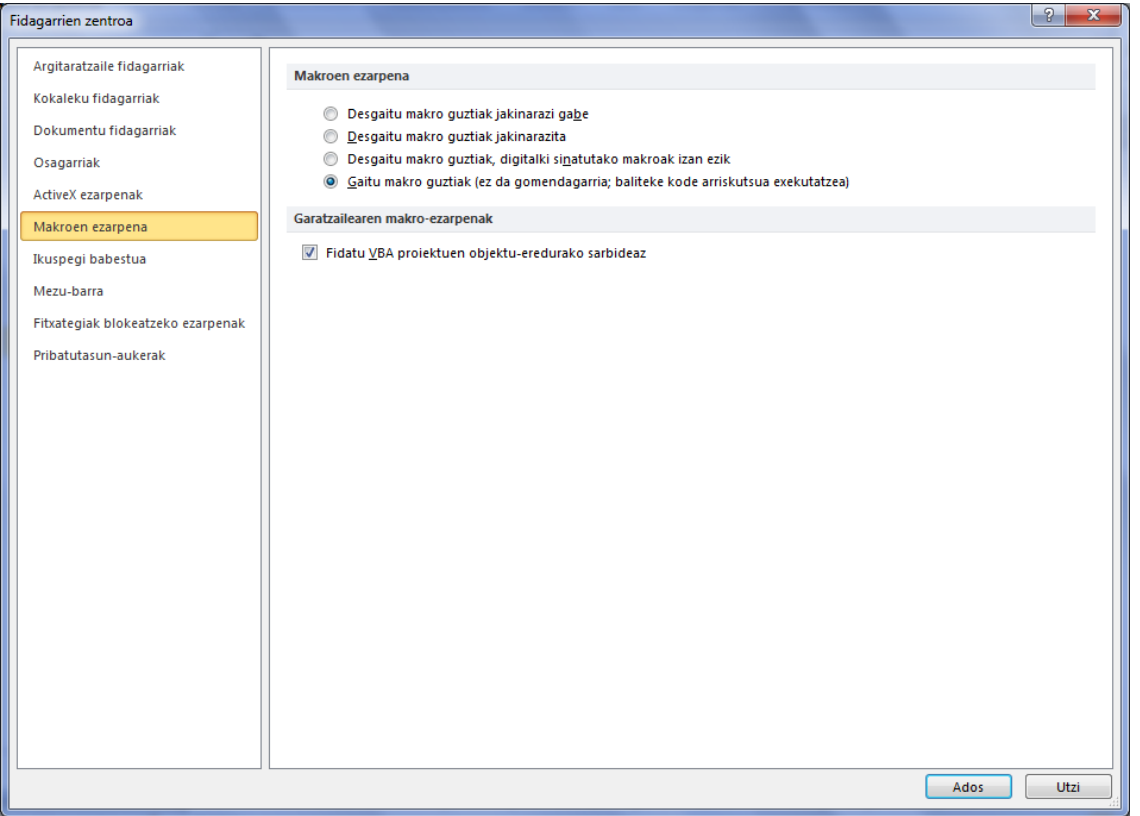

Itzultzen hasi aurretik, itzulpen-memoria sortu beharko dugu. Eta horretarako, *IM berria/New TM* izeneko botoia sakatuko dugu (aurrez sorturiko memoria bat erabili nahi izango bagenu, ordea, *Hautatu IMa/Select TM* botoia sakatu eta gure ordenagailuan non dugun gordeta bilatu beharko genuke). Hortaz, *IM berria/New TM* sakatu eta gero jatorrizko hizkuntza eta xede-hizkuntza zehazteko eskatuko digu programak. Garrantzitsua da hemen hizkuntza kode estandarrak erabiltzea. Behin hizkuntza konbinaketa zehaztuta, programak memoria non gorde nahi dugun galdetuko digu:

NEN ueu

Itzulpengintzari laguntzeko teknologiak

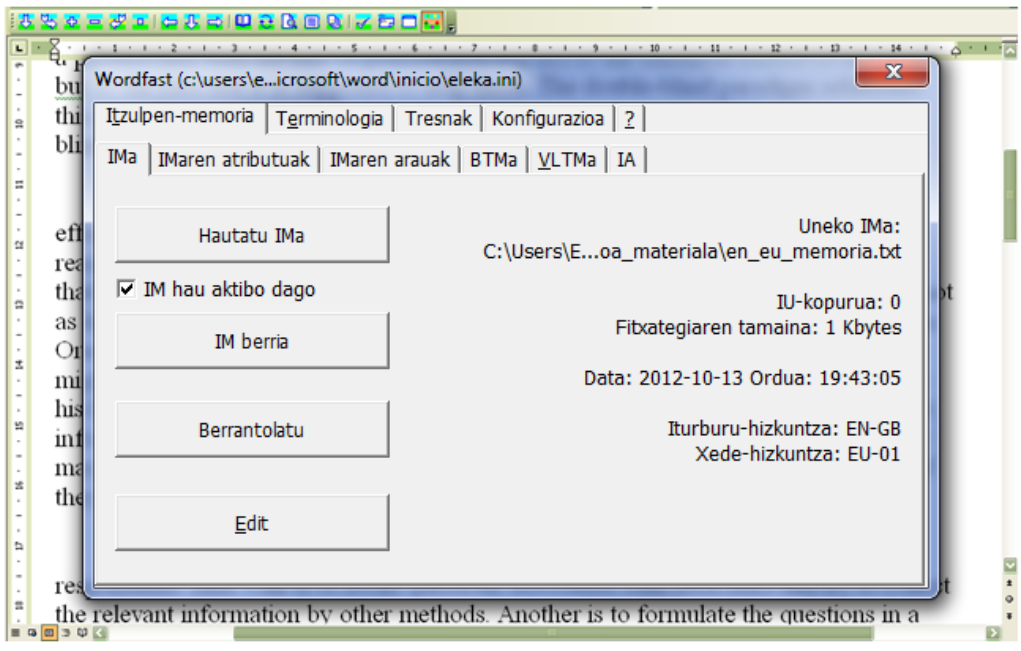

Itzultzen hasteko, *Wordfasten* menuko lehen botoia sakatuko dugu (*Start Translation/Next Segment*), beheranzko gezi baten itxura duena. Botoi hori sakatuta ikusiko dugu jatorrizko esaldia urdin koloreko laukitxo baten barruan agertuko dela, eta bere azpian lauki gris bat dagoela. Itzulpena lauki gris horretan idatziko dugu, eta behin bukatutakoan, hurrengo esaldira igarotzeko berriz ere beheranzko gezi hori sakatuko dugu.

Testua bi hizkuntzetan ageriko da, segmentuak ixten joan ahala. Hortaz, amaitutakoan testu elebiduna izango dugu esku artean. Kontuz ibili behar da testuaren artean ageri diren kode eta zenbakiekin, horiek ez ditugu ukitu beharrik izango, bestela arazoak izan baititzakegu.

Itzulpena egin ostean, testuaren bertsio elebakarra sortu beharko dugu. Hau da, itzulpena bera, gure bezeroari eman beharko dioguna. Baina lehenengo eta behin bertsio elebiduna gordeko dugu bere horretan, badaezpada ere. Bertsio elebakarra sortzeko testua *garbitu*  egingo dugu. Bi bide ditugu horretarako: batetik, *Wordfasten* menuan *Garbiketa azkarra/Quick cleanup* izeneko botoi bat daukagu; bestetik, konfigurazio leiho barruan, *Tresnak/Tools* izeneko atalean *Garbitu/Clean-up* izeneko beste aukera daukagu. Bigarren aukera erabiltzea egokiagoa izan daiteke. Izan ere, sarritan segmentuak ireki gabe txertatzen ditugu aldaketak testuan, eta *Quick cleanup* funtzioarekin eskuz eginiko aldaketa horiek ez dira itzulpen-memorian gordeko. Aldiz, konfigurazio leihotik *Tresnak/Tools* > *Garbitu/Cleanup* eginez programak galdetu egingo digu itzulpen-memoria eguneratu nahi ote dugun.

Itzulpena amaitu ostean, prozesuan sorturiko fitxategi guztiak ongi ordenaturik gordetzea guztiz komenigarria izango da, etorkizunean material hori berriz erabiltzean errazago bilatzeko gure ordenagailuan. Honako fitxategiak izango ditugu prozesuaren amaieran:

- jatorrizko testua

- testu elebiduna (garbiketa egin aurretik gorde badugu)

- itzulitako testu garbia

- testu elebidunaren ziurtasun kopia (garbiketa egin aurretik gordetakoaren kopia, .bak luzapenez sortuko da automatikoki garbiketa-prozesuan; lehenago aipatu bezala, .bak horretatik itzulpenari dagokion itzulpen-memoria sortu ahal izango dugu, memoria berri edo zaharrago batean garbituz)

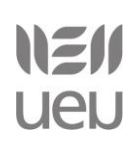

- itzulpen-memoria (txt luzapena duen fitxategia, gehi beste hiru fitxategi. Guztiek ere luzapen ezberdina izango dute, baina izen berdina)

*Wordfasten* inguruko bideo-tutorialak ikusi nahi izanez gero, hemen aurki daitezke: <http://www.wordfast.net/index.php?whichpage=video&lang=engb>

# *4.2. Anaphraseus*

Honako programa hau software libreko programa da, *Wordfasten* oso antzerakoa. Honako helbide honetan eskura daiteke: http://anaphraseus.sourceforge.net/.

*OpenOfficen* gehigarri bat da eta programa horren *Writer* aplikazioan integraturik erabiltzen da. Hasiera batean, *Wordfasten* itzulpen-memorien formatuekin lan egiteko sortu zen, haren pareko gisara, baina TMX formatuak ere esporta eta inporta daitezke honako programa honekin.

*Wordfasten* antzera, behin gehigarria *Writerren* instalatu eta gero, tresna-barraren ikonotxo bat ikusiko dugu, eguzki more baten antzerakoa. Eta gainean sakatuta menua osorik ikusi ahal izango dugu.

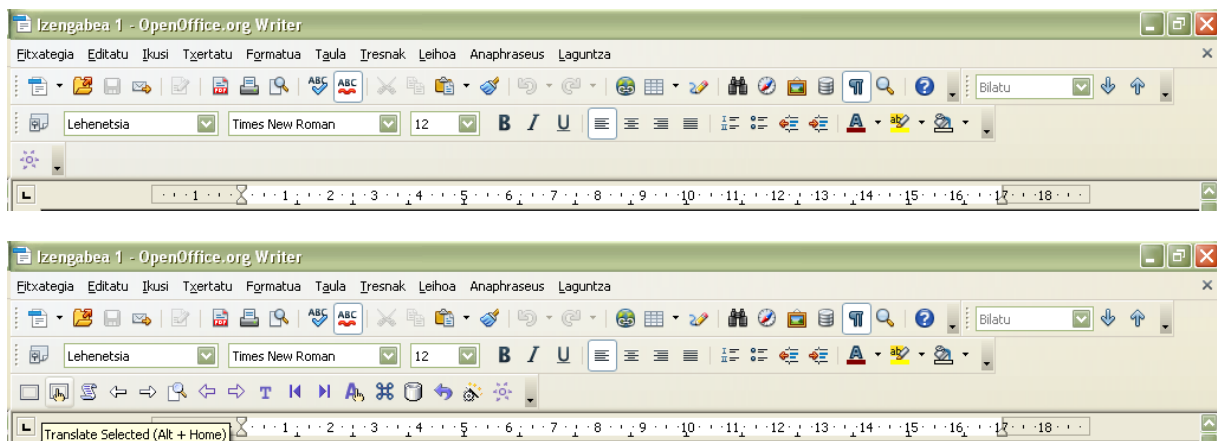

Tresna-barra horretan ikusiko ditugun botoiak *Wordfasten* ditugunen oso antzerakoak dira. Hori horrela izanik, ez dugu bakoitzaren funtzioa banan-banan azalduko5.Tresna-barran topatuko ditugu, hala nola itzultzen hasteko eta hurrengo segmentura igarotzeko botoia, segmentuak txikitu edo handitzeko aukerak, segmentua ixteko aukera, terminologiari eta konkordantziari buruzko hainbat aukera, etab. *Wordfastekin* alderatuz, konfigurazio botoia eta menuaren botoi nagusia ezberdinak dira *Anaphraseusen*. Eskuinetik hasi eta azken bigarrena (edo Alt+F9) izango da konfigurazio leihoa irekiko diguna.

NEN **UeU** 

Itzulpengintzari laguntzeko teknologiak

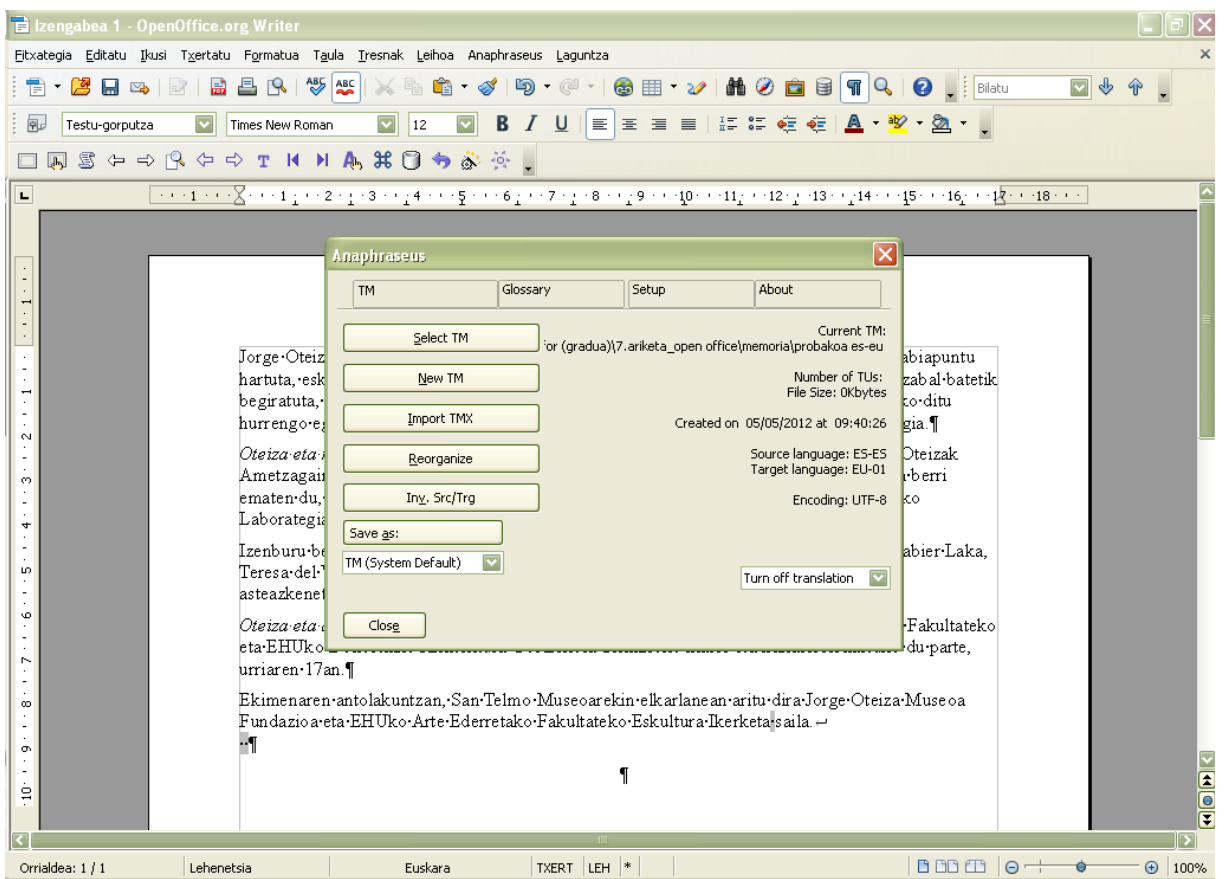

Itzulpen-memoria berria sortzeko hemen ere *New TM* aukera daukagu; aurrez sorturiko memoria bat berrerabiltzeko, berriz, *Select TM*. *Wordfastekin* alderatuta, itzulpen-memoria zein formatutan gorde nahi dugun hautatu dezakegu, *Gorde honela* botoiaren azpian aukera eginez:

Sistema beraren formatuan gorde genezake itzulpen-memoria, baina baita *OmegaTn* edo *Wordfasten* erabiltzeko moduan (kodeketa ezberdina erabiliz).

Behin itzulpen-memoria hautatu ondoren, itzultzen hasiko gara *Translate* izeneko botoia sakatuta, ala Alt+Down sakatuta. *Wordfasten* antzerako itxura erakusten du testu edizio eremuak *Anaphraseusekin*. Ikus ondorengo irudia:

Itzulpena amaitu ostean, testua garbituko dugu. Horretarako, menu nagusian dugun *Cleanup* izeneko botoia sakatuko dugu, edo Ctrl+Q letra konbinazioa.

Lana amaitu ondoren, honako fitxategi hauek izango ditugu:

- jatorrizko testua
- testu elebiduna (garbiketa egin aurretik gorde duguna)
- itzulitako testu garbia
- itzulpen-memoria (gorde dugun formatuan)

#### *4.3. OmegaT*

*OmegaT* programa librea honako helbide honetan lortu dezakegu: http://www.omegat.org/es/downloads.html.

Programa honek ingurune propioa dauka. Hori horrela izanik, programa saretik jaisterakoan, non gorde nahi dugun esan beharko diogu ordenagailuari eta gero programa exekutatzea nahikoa izango da berau erabiltzen hasteko. Modu erosoan erabiltzeko, gure ordenagailuaren mahaigainean sarbide azkarreko ikono bat jar dezakegu.

Programa ireki eta menuan proiektu berria sortu nahi dugula hautatuko dugu. Lehenik eta behin, proiektu hori non gorde nahi dugun galdetuko digu programak, eta zein izen eman nahi diogun.

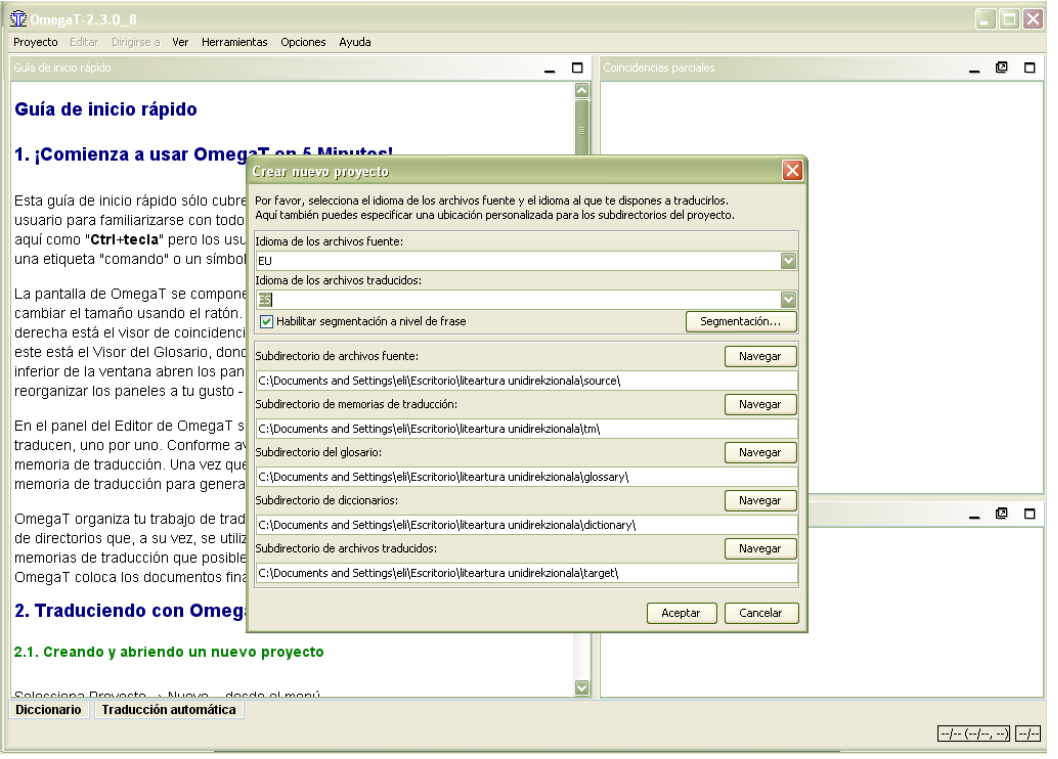

Begira dezagun orain zein alde dagoen orain arte ikusitako programen eta *OmegaTren*  artean. Aurrekoek, dokumentu soila irekitzeko eskatzen ziguten, eta itzulpen-prozesuan sortzen joan garen fitxategiak guk gorde ditugu komeni izan zaigun moduan. *OmegaTk*, ordea, hasieratik proiektu bat sortu du, eta karpeta antolamendu zehatz bat eman dio horri. Antolamendu hori, proiektu berri bakoitzean berdina izan ohi da. Hortaz, ez dugu eskuz erabakitzen ibili beharko zer non gorde, programak berak egingo du lan hori gure ordez. Konfigurazioari dagozkion zehaztapenak egin ostean, jatorrizko testua inportatu beharko dugu. Behin hori eginda, jatorrizko testua irekiko da editorean, eta hor bertan itzultzen joango gara, xede testua idatzi behar den tokian bertan. Eremu hori bistaratzeko bi modu izango ditugu: eremuan jatorrizko testua bera agertzea ala eremu hori hutsik agertzea. Norberak, bere beharren arabera egokituko du berau: batzuetan komeniko da jatorrizkoa bertan mantentzea, itzulpenean idatzi beharrekoaren oso antzerakoa denean, batik bat; beste batzuetan, ordea, lagundu baino oztopatu gehiago egingo digu. Eremu horren konfigurazioa aldatzeko bide hau erabil daiteke: *Opciones > Comportamiento del campo de edición > El* 

*texto original / Dejar el segmento vacío.* 

Testu elebiduna *OmegaTren* ingurunean bistaratuko da. Behin itzulpena amaituta, itzuliriko testu hori berriz ere jatorrizko formatuan izateko *Proyecto > Crear documentos finales*  hautatuko dugu. Itzuliriko testua, proiektuko *target* karpetan gordeko da.

# **5. FR-EU itzulpen-memoriak.**

Bila ibili garen arren, ezinezkoa izan zaigu FR-EU itzulpen-memoriak Interneten publiko aurkitzea. Hori dela eta, bi aukera aurkezten ditugu: agian batzuentzat erabilgarriak izan daitezkeen EU-ES eta FR-ES memoriak, eta FR-EU arteko memoriak sortzeko jarraibideak.

# *5.1. EU-ES itzulpen-memoriak.*

Gaztelania eta euskara arteko itzulpen-memoriak lortzeko, iturri hauetara jo dezakegu:

● Eusko Jaurlaritzaren *Open Data Euskadi* webean: <http://opendata.euskadi.net/w79-home/eu/>

Aurkituko ditugun memorien gaiak: IVAPeko Itzulpen-Zerbitzu Ofizialeko memoria, Europako zuzentarau eta erregelamenduen memoriak, giza-eskubideei buruzko nazioarteko agirien itzulpenetan oinarritutako memoria.

- Bizkaia eta Gipuzkoako Aldundien memoriak:
	- Bizkaiko Foru Aldundia *Bizimena* proiektua (Bizkaiko Itzulpen-memoria nagusia): [http://www.bizkaia.net/home2/Temas/DetalleTema.asp?Tem\\_Codigo=6130&idioma=E](http://www.bizkaia.net/home2/Temas/DetalleTema.asp?Tem_Codigo=6130&idioma=EU&dpto_biz=4&codpath_biz=4) [U&dpto\\_biz=4&codpath\\_biz=4|292|6130](http://www.bizkaia.net/home2/Temas/DetalleTema.asp?Tem_Codigo=6130&idioma=EU&dpto_biz=4&codpath_biz=4)
	- Gipuzkoako Foru Aldundia *iMemoriak*[: http://www.gipuzkoa.net/imemoriak/](http://www.gipuzkoa.net/imemoriak/)
- EIZIE, *Euskal Itzultzaile, Zuzentzaile eta Interpreteen Elkartea*ren memoria: <http://www.eizie.org/Tresnak/Memoriak>

# *5.2. FR-ES itzulpen-memoriak.*

● European Commission's *Directorate-General for Translation* delakoaren itzulpen-memoriak. Europar Batasunean ofizial diren 22 hizkuntzen arteko itzulpenen gordailua deskargagarri dago hemen:<http://langtech.jrc.it/DGT-TM.html#Download>

# *5.3. FR-EU itzulpen-memoriak sortzeko jarraibideak.*

Itzulpenak egiteko itzulpen-memoriak edukitzea oso lagungarria suerta daiteke. Baina, batzuetan, OLI tresnarik gabe itzulitako dokumentuak izango ditugu, erreferentzia moduan erabil ditzakegunak. Noski, dokumentu horiei itzulpen-memoria formatua eman diezaiekegu; lerrokatu, alegia. Dokumentuak lerrokatzeko programa ezberdinak erabil daitezke. Hemen pare bat adibide ikusiko duzu.

#### *5.3.1. PlusTools*

*PlusTools* programa *Wordfast*ekin batera erabili daitekeen *Word*eko txantiloia da. *Wordfastekin* bezala, *PlusTools* erabiltzeko ezinbestekoa izango zaigu *MS Word* instalatuta izatea (*Word 97*tik aurrera). Azken bertsioa hemendik deskarga daiteke: <http://www.wordfast.net/zip/ptools.zip>

#### **PlusTools instalatzeko:**

Ordenagailuan daukagun *Word*eko bertsioaren arabera *Word*en *Tresnak > Txantiloiak eta osagarriak > Gehitu* botoia sakatu eta *PlusTools.dot* aukeratzea izango da (*Word* 2003 bitartean). *Word 2007*an

NZII <u>UeU</u>

eta *2010*ean goialdean dagoen botoi borobilean (2010ean *Fitxategia* menua) > *Word-en aukerak > Osagarriak > kudeatu > Txantiloiak* aukeratik iritsiko gara pantaila berdinera.

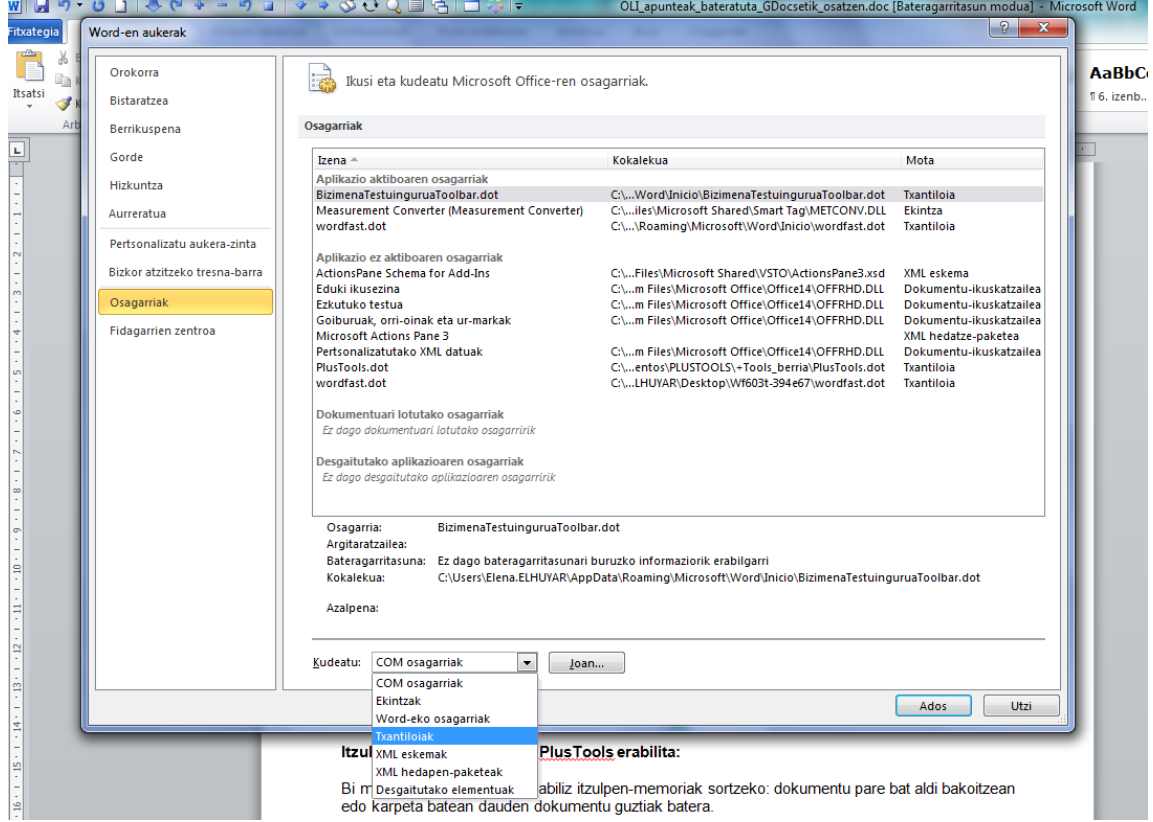

1. irudia: **MS Word aukerak**

Ikonotxoa agertzen ez bada, *Ikusi > Tresna-barrak* zerrendan aktibatu. Gorago aipatu bezala, *PlusTools-*en inguruko informazioa *Wordfast*-en webean aurkituko dugu. Bertan dioenez, *PlusTools*-en funtzionamendua *Word 2003* bitartean bermatzen dute. Dena den, *Word 2007*an eta *Word 2010*ean ere erabili ahal izango dugu, zuzenean programaren barruko makro bat exekutatuz. Hori egin ahal izateko, Alt-F11 sakatu eta *Visual Basic*-eko editorean *PlusTools* txantiloia aukeratuko dugu ezkerreko proiektuen zerrendan. Ondoren, *Exekutatu* menutik, *makroa* aukeratu eta leihotxo batean makro zerrenda bat agertuko zaigu. *PlusTools* aukeratu eta *PlusTools* martxan jarriko da. Erabiltzeko, *Word 2007* eta *Word 2010*ean *Osagarriak* fitxara joan beharko gara. Han aurkituko dugu aplikazioa:

#### **Itzulpen-memoriak sortzea** *PlusTools* **erabilita:**

Bi modu daude *PlusTools* erabiliz itzulpen-memoriak sortzeko: dokumentu pare bat aldi bakoitzean edo karpeta batean dauden dokumentu guztiak batera.

**1. Dokumentu pare bakarra lerrokatzeko:** *Word*en dokumentu bat eta bere itzulpena ireki (guztira *Word-*eko 2 dokumentu bakarrik egongo dira zabalik). *PlusTools-*eko botoiaren gainean klik egin eta *+Align* azpiatalean sartu. Hautatu zein nahi dugun sorburu hizkuntza bezala eta zein xede-hizkuntza bezala (Honek sortzen dugun IMn eragina du). 'Classic alignment interface' aukeratu (taula bezala)

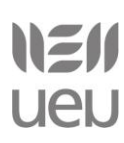

eta 'Start alignment' botoia sakatu.

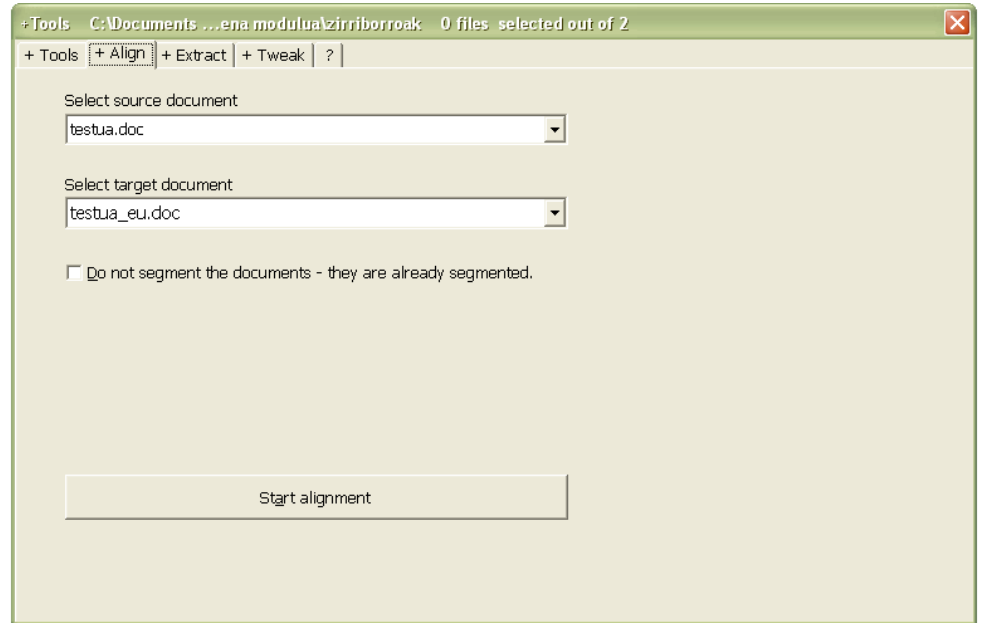

#### 2. irudia: **PlusTools +Align fitxa**

*PlusTools-*ek taula sortu eta zutabe bakoitzean segmentatutako hizkuntza egongo da lantzeko prest. Badaezpada, taula hori .doc normal bat bezala gorde. Gure lana esaldi bakoitzari parean dago(z)kion esaldia(k) jartzea izango da. Horretarako aukera hauek ditugu:

**Alt+i:** kurtsorea dagoen gelaxkaren gainean gelaxka berria gehitzeko (*insert*).

**Alt+d:** kurtsorea dagoen gelaxka ezabatzeko (*delete*).

**Alt+m:** kurtsorea dagoen gelaxka hurrengoarekin elkartzeko (*merge*).

**Alt+s:** kurtsorea daukagun tokian gelaxka bat zatitzeko (*split*).

**Alt+a:** laburdurak (segmentazioko salbuespenak) gehitzeko (*abbreviation*).

Laburdura horiez gain, tresna-barran honako menutxo hau ere izango dugu, saguarekin lan egin nahi izatera.

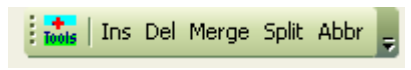

3. irudia: **PlusTools tresna-barra**

Lantzen bukatu dugunean, *+Tools* botoia sakatu, *+Align* azpiatalera joan eta *Create TM* sakatu. Sorburu eta xede-hizkuntzak eskatuko dizkigu. Ezkerreko zutabean landu duguna sorburutzat hartuko du eta eskuineko zutabean zegoena xede-hizkuntzatzat. ES-ES eta EU-01 dira gaztelania eta euskararen kode internazional estandarrak. IMa sortuko da eta izena eman eta gordetzeko eskatuko digu. Itzulpen-memoria .txt huts bezala gordeko dugu.

NEII UeU

Itzulpengintzari laguntzeko teknologiak

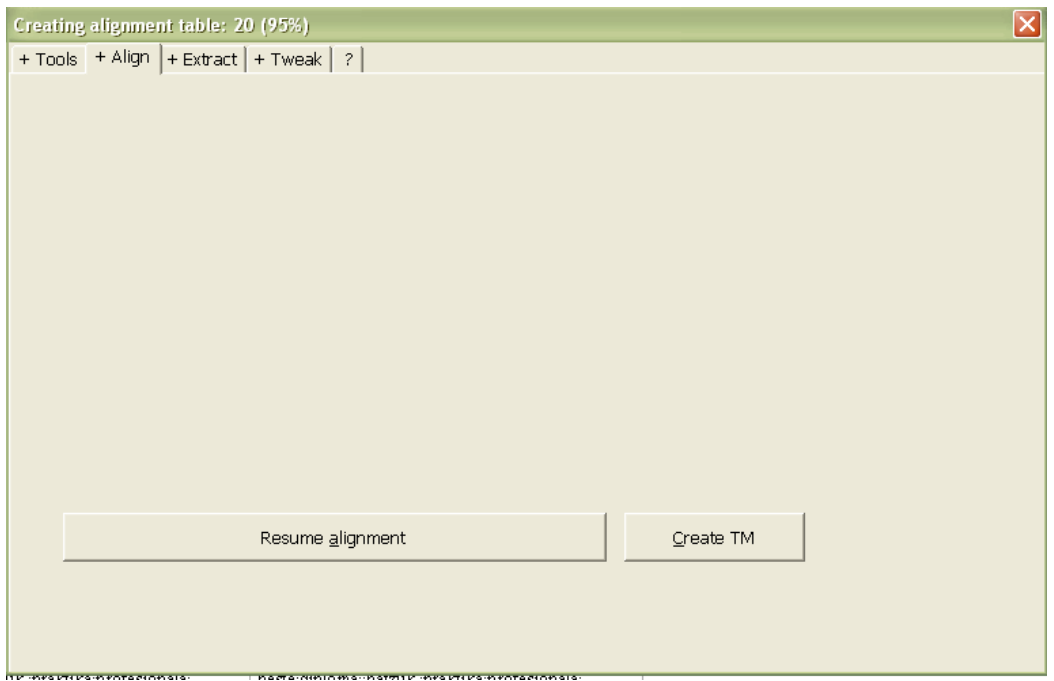

4. irudia: **PlusTools – memoria sortzen**

#### **2. Karpeta batean ditugun dokumentu guztiak batera lerrokatzeko:**

Aukera hau erabiltzeko, lehenengo *Wordfast-*en > *Tresnak/Tools > Hautatu dokumentuak/Select documents > Tresnak/Tools > Erauzi/Extract* aukera erabiliko dugu. *Hautatu dokumentuak/Select documents* leihoan irekita ditugun dokumentuen kokapena ikusiko dugu. Beste karpeta bat aukeratzeko, irekita dauden dokumentu guztiak itxi eta *Arakatu* botoia agertuko zaigu. Landu nahi dugun karpeta hautatu ondoren, bertan dauden dokumentu guztiak agertuko zaizkigu (gaztelaniazko dokumentu sorta edo euskarazko dokumentu sorta izango dugu karpetan) leihotxoan. *Extract* botoia sakatu eta testua erauzi egingo du. Bukatzen duenean gordetzeko eskatuko digu. Hautatu ezagutzen duzuen karpeta bat fitxategi hori gordetzeko (txt bezala). Normalean bi fitxategi emango dizkigu: extract eta repetitions. Biak gorde (txt). Berdin egingo dugu beste hizkuntzako dokumentuak ditugun karpetarekin. Prozesua errepikatu, *Extract* egin eta ematen dizkigun bi fitxategiak gorde (txt).

Hau egin ondoren, oraintxe sortutako fitxategi pare bat *Worden* zabalduko dugu (Extract\_es.txt eta Extract\_eu.txt adibidez). *PlusTools*eko botoian sakatu +*Align* atalera joan, lehen bezala sorburu- eta xede-dokumentuak hautatu, *Wordfast*ekin landutako fitxategiak direla aktibatu eta taula moduan *Start alignment* sakatu.

Lehenengo atalean aipatu diren aukerak baliatuz taula landu eta itzulpen-memoria sortu.

#### *5.3.2. Bitext2tmx*

Merkatuan hainbat eta hainbat programa ditugu lerrokatzeak egiteko, hau da, bi testu soiletako esaldiak parekatzeko, itzulpen-memoria bat osatuz modu horretara. Halako programen bitartez, OLI tresnarik gabe itzuliriko testuak berreskuratu eta itzulpen-memoria berriak sor ditzakegu.

Ikastaro honetan ikusiko dugun bigarren lerrokatze tresna izango da *Bitext2tmx*. Programa librea dugu hau, Javan idatzia, eta honako helbide hauetakoren batetik eskura daiteke:

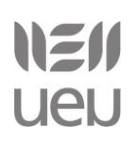

<http://sourceforge.net/projects/bitext2tmx/files/> <http://www.softpedia.es/descargar-Bitext2tmx-201160.html>

*Bitext2tmx* programaren erabilera beste lerrokatze programen guztiz antzerakoa da. Urrats bat edo beste alda daiteke batetik bestera, edo xehetasun teknikoren bat kontuan izan beharko dugu, baina funtsean, urratsak parekoak dira.

### *5.3.3. LF Aligner (Portable CAT)*

*LF Aligner Portable CAT* programa multzoarekin batera dator [\(http://traduccionymundolibre.com/wiki/PortableCAT\)](http://traduccionymundolibre.com/wiki/PortableCAT). Lehendik eginda ditugun itzulpenetatik itzulpenmemoriak sortzen lagunduko digu *LF Aligner* programak. Irudian ikus daitekeen bezala, fitxategi mota ezberdinak onartzen ditu:

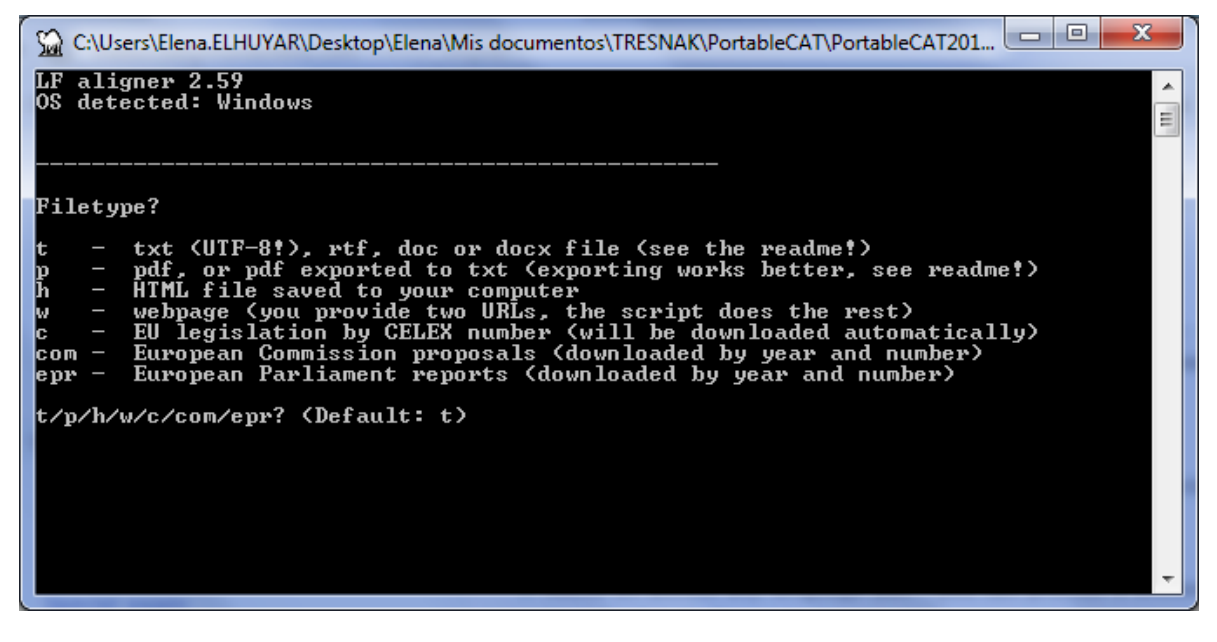

5. irudia: **LF Aligner**

Prozesuaren emaitza *TMX* formatudun itzulpen-memoria izango da.

# **6. Kredituak eta baimenak.**

Apunteen amaieran 'kredituak eta baimenak' atala azaldu behar da. Atal hau honela jarriko da:

**Egileak:** [Elizabete Manterola](http://www.inguma.org/egilea/ikusi/elizabete-manterola-agirrezabalaga) et[a Elena García.](http://www.inguma.org/egilea/ikusi/elena-garcia-berasategi?hizkuntza=eu)

**Data:** 2014ko uztaila.

**Baimena:** Creative Commons [Aitortu-PartekatuBerdin 3.0](http://creativecommons.org/licenses/by-sa/3.0/deed.eu)